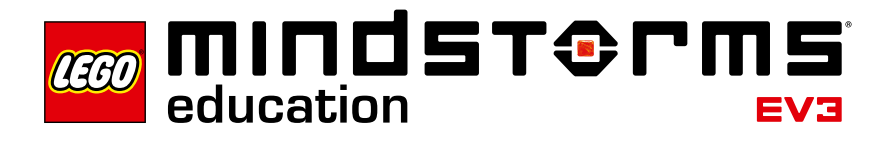

## **Inleiding**

LEGO® Education is verheugd 'Technisch ontwerp - projecten' voor te stellen. Deze module omvat innovatieve materialen waarmee studenten robotten kunnen ontwerpen, bouwen en programmeren om specifieke problemen op te lossen.

## **Voor wie is dit materiaal bedoeld?**

Door gebruik te maken van Technisch ontwerp - projecten, kunnen leerkrachten hun studenten laten kennismaken met natuurkunde, technologie en wiskundige concepten. Studenten kunnen deze concepten toepassen in creatieve, probleemoplossende projecten, en kunnen hierbij gebruikmaken van digitale documentatietools die geïntegreerd zijn in een softwareprogrammeringsomgeving. Leerkrachten kunnen er ook voor kiezen de nadruk te leggen op technisch schrijven of op mondelinge en schriftelijke communicatievaardigheden en teamwork. Er is geen voorgaande kennis van LEGObouwconcepten, programmeren met MINDSTORMS® of datalogging vereist.

## **Wat is de bedoeling van het materiaal?**

Studenten die met Technisch ontwerp - projecten werken, zijn eigenlijk de ingenieurs. Elke student maakt deel uit van een klein team: studenten bespreken ideeën voor het oplossen van een ontwerpuitdaging, en bouwen, programmeren en testen vervolgens hun model om de prestaties ervan te evalueren. Terwijl ze leren en plezier maken, passen de studenten wetenschappelijke, technologische en wiskundige vaardigheden toe en ontwikkelen ze tijdens het teamwork een technische woordenschat en andere communicatievaardigheden.

## **Wat zit er in de verpakking?**

**2005544 – LEGO**®  **MINDSTORMS**®  **Education EV3 Technisch ontwerp - projecten** De vijftien projecten van Technisch ontwerp - projecten omvatten materiaal voor studenten en leerkrachten in een multimediaomgeving. Elk project is gebaseerd op het technische ontwerpproces. Andere ondersteunende materialen voor studenten zijn onder meer projecten betreffende Bouwideeën en Belangrijke concepten met achtergrondinformatie en woordenschat- en programmeringstools. Het materiaal voor de leerkracht omvat voorbeeldoplossingen met video's van een werkend model, stapsgewijze bouwinstructies en programma's om te downloaden.

LEGO MINDSTORMS Education EV3 Technisch ontwerp - projecten is bedoeld voor gebruik met de 45544 LEGO MINDSTORMS Education EV3 Basisset en de LEGO MINDSTORMS Education EV3 Software.

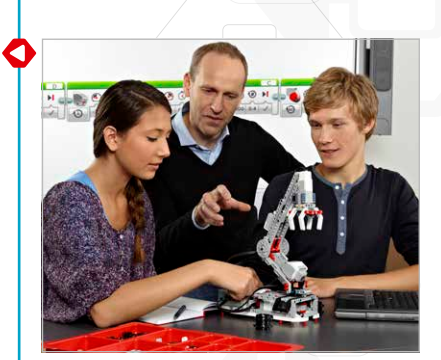

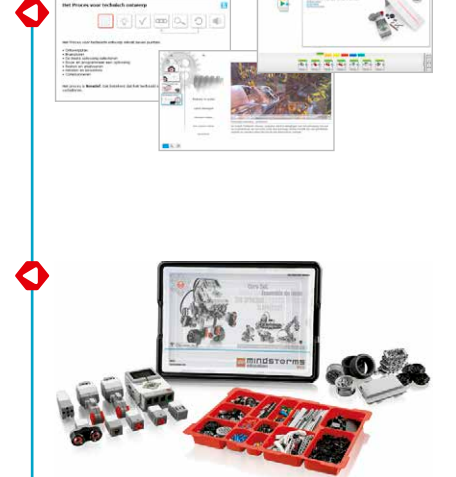

## **Studentversie Technisch ontwerp - projecten**

Elk project omvat een ontwerpuitdaging in de LEGO® MINDSTORMS® Inhoudseditor met functies voor multimediapresentaties, -interacties en -documentatie, waaronder:

- Video's van robots in actie: deze levensechte robotten bieden inspiratie, voorbeelden van mechanismen, geprogrammeerde gedragingen en discussievragen;
- Bouwideeën ter ondersteuning van brainstormen en het bedenken van creatieve ideeën;
- Tabellen die aanzetten tot het organiseren van testgegevens en -observaties;
- Grafieken en andere dataloggingtools om de sensorgegevens te kunnen analyseren;
- Softwareknoppen voor het eenvoudig toevoegen van videoclips, foto's en andere afbeeldingen, tekst, audio-opnames en weblinks.

Elk studentproject omvat de volgende pagina's betreffende het technische ontwerpproces:

- Ontwerpplan
- Brainstorm
- De beste oplossing selecteren
- Bouwen en programmeren
- Testen en analyseren
- Herzien en bewerken
- Communiceren

Projecten betreffende **Bouwideeën** en **Belangrijke concepten** bevatten informatie en 'tools om mee na te denken' die de studenten kunnen gebruiken tijdens het werken aan de projecten.

De Docentnotities zijn een onderdeel van elk ontwerpproject. De Docentnotities omvatten Doelstellingen, Benodigde materialen, Terminologie en andere praktische suggesties. Eveneens inbegrepen is een Voorbeeldoplossing met een robotvideo, stapsgewijze bouwinstructies en een programma of grafische gegevens om te downloaden.

Zie 'Voorgestelde leerplantrajecten' verder in deze handleiding voor informatie over het indelen van ontwerpprojecten voor een coherente eenheid in het klaslokaal.

Overzicht van Technisch ontwerp - projecten Zie pagina 18.

Technisch ontw.

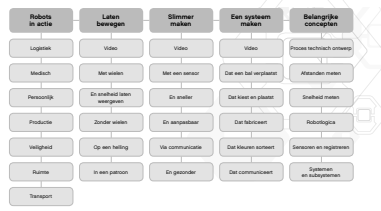

## **Leerkrachtversie Technisch ontwerp - projecten**

De installatie door de leerkracht van Technisch ontwerp - projecten opent de docentnotitiepagina's voor elk project. De docentnotities omvatten:

- Doelen
- Terminologie
- Benodigde materialen
- Voorwaarden
- Tips voor in de klas
- Uitbreidingen

Daarnaast zijn er opmerkingen, suggesties en koppelingen naar andere nuttige materialen in de docentnotities voor het project.

Een Voorbeeldoplossing voor het ontwerpplan is eveneens voorzien. Elke Voorbeeldoplossing omvat de volgende pagina's:

- Overzicht met een samenvatting van het voorbeeld
- Video waarin je de robot ziet bewegen en reageren, als voorbeeld van een oplossing voor het ontwerpplan
- Stapsgewijze bouwinstructies
- Programma of grafische gegevens om te downloaden

Zie 'Voorgestelde leerplantrajecten' verder in deze handleiding voor informatie over het indelen van ontwerpprojecten voor een coherente eenheid in het klaslokaal.

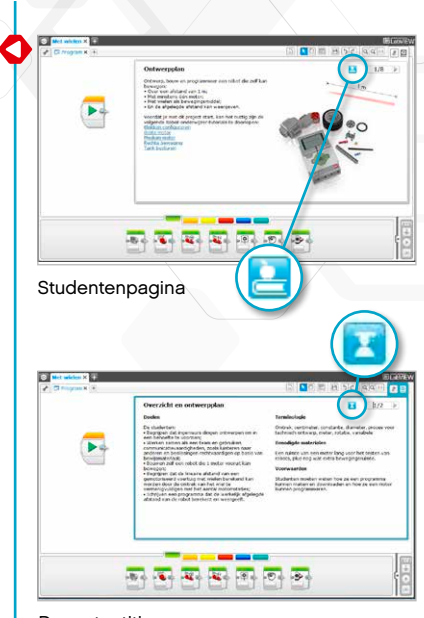

Docentnotities

Klik op de knop om op de projectpagina's te schakelen tussen de studentenpagina's en de docentpagina's.

## **Hoe ga ik aan de slag?**

Als je voor het eerst werkt met de LEGO® MINDSTORMS® Education EV3-software, ga je naar de Leerkrachthandleiding Robot-onderwijzer en klik je op Robot-onderwijzer – Introductie om kennis te maken met de bouw- en programmeeromgeving.

Selecteer vervolgens Technisch ontwerp - projecten in het EV3-softwaremenu.

**1.** Open het project **Laten bewegen Met wielen**. Lees het ontwerpplan.

- **2.** Lees de pagina Brainstorm. Klik op de pagina op een van de koppelingen bij **Bouwideeën** om het project te openen en de bouwstappen te bekijken. Merk op dat dit slechts ideeën zijn om de studenten te helpen met het brainstormen. Het gaat hier niet om volledige oplossingen.
- **3.** Klik hier om het project **Meten van afstand** te openen. Bouw het voorgestelde model en download het programma om te experimenteren met het laten bewegen van het wiel en het veranderen van de bewegingsafstand op basis van de omtrek.
- **4.** Bekijk nu de rest van het project **Laten bewegen Met wielen** om kennis te maken met de vragen en de ondersteuningspagina's.
- **5.** In de Docentnotities vindt u een voorbeeldoplossing. U vindt er ook bouwinstructies en een programma. U kunt de voorbeeldoplossing bouwen door de stapsgewijze instructies uit te voeren. Download en start vervolgens het programma om te zien hoe ver het model zich voortbeweegt. U kunt ook een video van het model bekijken.
- **6.** Kies een Leerplantraject dat aansluit bij uw behoeften. Zie 'Voorgestelde leerplantrajecten' verder in deze introductie.
- **7.** Zorg ervoor dat op alle computers van de studenten een studentenversie is geïnstalleerd van LEGO MINDSTORMS Education EV3 Technisch ontwerp projecten. Raadpleeg het bestand **readme.txt** voor installatie-instructies. In de bovenste balk van de software ziet u welke versie geïnstalleerd is.
- **8.** Zorg ervoor dat elke EV3-steen over de meest recente firmware beschikt en volledig is opgeladen.
- **9.** Het is voor de studenten erg belangrijk dat ze het belang van de onderdelen in de set begrijpen. Doorloop de namen en basisfuncties van de belangrijkste hardwareonderdelen en stel een set regels vast omtrent het gebruik van de stenen.

De handleiding is uw bron voor alles wat met de LEGO MINDSTORMS EV3-hardware te maken heeft.

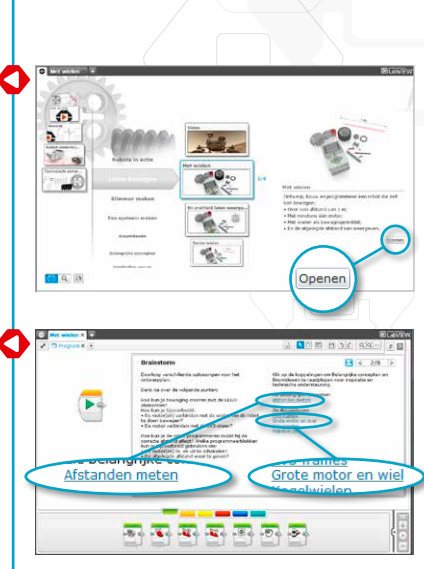

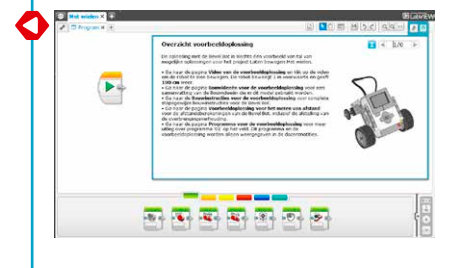

#### **Firmware-update**

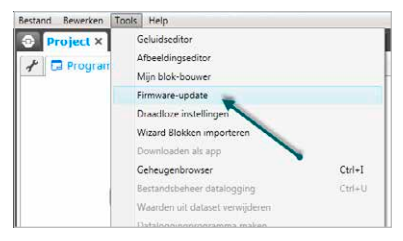

## **Tips voor de organisatie in de klas**

#### **Hoeveel tijd heb ik nodig?**

#### **Projecten**

De tijd die nodig is om elk van de projecten af te werken, hangt af van een aantal factoren zoals de complexiteit, de leeftijd van de student en de ervaring die de student heeft met LEGO® MINDSTORMS® en met de concepten die in het project worden behandeld.

Er zijn drie categorieën, die elk vijf projecten bevatten. De categorieën evolueren van eenvoudig naar moeilijker. Een ontwerp met een open einde wordt aangemoedigd. Er kan geen tijdsduur aan de voorbeelden verbonden worden. De volgende schattingen schetsen echter een tijdsduur waarbinnen een gemiddelde student de bouw- en programmeerfase van een project binnen elk van de volgende categorieën moet kunnen voltooien:

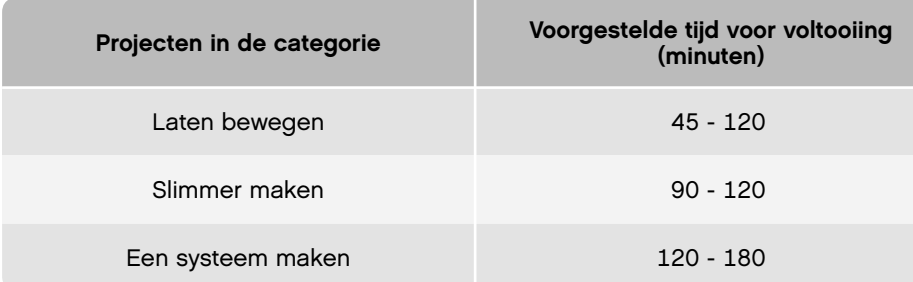

Als u niet met dubbele uren werkt in de klas, kunnen studenten de digitale tools gebruiken om hun werk bij te houden zodat ze er in de volgende les weer verder aan kunnen werken. Het documenteren van het proces kan studenten ook aanzetten tot het delen van hun werk. U kunt elke groep studenten bijvoorbeeld hun project laten presenteren en bespreken voor een grotere groep of voor de volledige klas. Op die manier kun je de verschillende ideeën en oplossingen bekijken en evalueren.

Een van de belangrijke lessen van Technisch ontwerp is dat er geen perfecte oplossing bestaat: elk ontwerp heeft zijn voor- en nadelen. Als de studenten andere ontwerpideeën bekijken en hun werk delen, kunnen er creatievere oplossingen ontstaan. U kunt het ontwerpplan ook aanpassen en de studenten minder – of meer – uitdagende criteria geven om het project tot een goed einde te brengen.

Zie 'Voorgestelde leerplantrajecten' in deze handleiding voor drie studietrajecten: technisch ontwerp, toegepaste wiskunde en wetenschap.

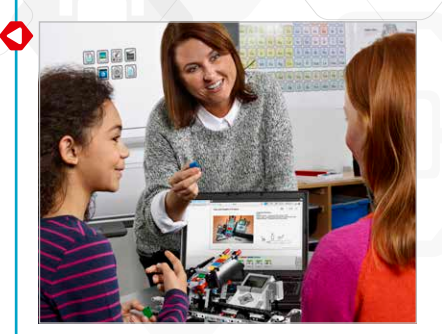

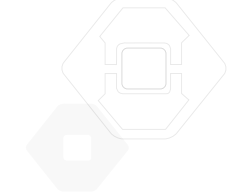

## **Tips voor de organisatie in de klas**

#### **Hoe gebruik ik de Robot-onderwijzer-tutorials in combinatie met Technisch ontwerp - projecten?**

De EV3-software omvat achtenveertig Robot-onderwijzer-tutorials. De studenten hoeven niet al deze tutorials te doorlopen voordat er begonnen kan worden met Technisch ontwerp - projecten.

Sommige leerkrachten vinden het beter als de studenten enkele tutorials doorlopen en daarna beginnen met Technisch ontwerp - projecten. Anderen geven er de voorkeur aan de studenten te laten kennismaken met de software- en hardwarematerialen tijdens het ontwerpen van hun eigen robots. Beide methodes kunnen succesvol zijn.

De koppelingen naar nuttige Robot-onderwijzer-tutorials Vindt u terug op de pagina's van Technisch ontwerp - projecten. Het kan een goed idee zijn om de menu's van de Robot-onderwijzer te markeren zodat de studenten vertrouwd raken met de algemene structuur en de inhoud van de tutorials, en met hoe ze naar informatie kunnen zoeken.

Als u de studenten eerst met de tutorials en pas daarna met Technisch ontwerp projecten wilt laten kennismaken, Raadpleegt u Robot-onderwijzer – Introductie Leerplantrajecten. Voor de meeste leerlingen in het middelbaar onderwijs die beginnen met een roboticacursus is het traject Basis robotica een goed uitgangspunt. Studenten die dit traject voltooien, zullen vertrouwd zijn met de belangrijkste EV3 bouw- en programmeerfuncties en zijn klaar voor een ontwerpuitdaging.

#### **Basis robotica** Zie de volgende pagina. **Basis robotica**

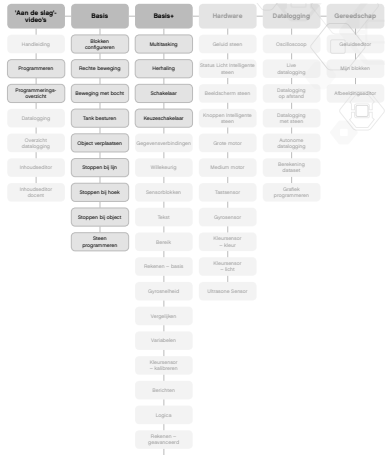

## **Basis robotica**

## **'Aan de slag' video's** Programmeren Programmeringsoverzicht Datalogging Overzicht datalogging Inhoudseditor Inhoudseditor docent Handleiding

## **Basis** Blokken configureren Rechte beweging Beweging met bocht Tank besturen Object verplaatsen Stoppen bij lijn Stoppen bij hoek Stoppen bij object Steen programmeren **Basis+** Multitasking Herhaling Schakelaar Keuzeschakelaar Gegevensverbindingen Willekeurig Sensorblokken Tekst Bereik Rekenen – basis Gyrosnelheid Vergelijken Variabelen Kleursensor – kalibreren Berichten **Hardware** Geluid steen Status Licht Intelligente steen Beeldscherm steen Knoppen Intelligente steen Grote motor Medium motor Tastsensor Gyrosensor Kleursensor – kleur Kleursensor – licht Ultrasone Sensor

## **Datalogging**

Live datalogging

op afstand

Oscilloscoop

Datalogging

Datalogging met steen

> Autonome datalogging

dataset

#### **Gereedschap**

Geluidseditor

Mijn blokken

#### Afbeeldingseditor

Berekening

Grafiek programmeren

Logica

Rekenen – geavanceerd

Reeksen

## **Tips voor de organisatie in de klas**

#### **Inhoudseditor**

#### **Aangepaste tutorials**

Dankzij de geïntegreerde inhoudseditor kunt u de projectbestanden die met Technisch ontwerp - projecten worden meegeleverd, aanpassen om uw eigen specifieke lessen te maken. Hierna volgen enkele manieren om de projecten aan te passen:

- Verwoord de tekst op een manier die beter is afgestemd op de leesvaardigheden van uw studenten;
- Voeg afbeeldingen toe die meer betekenis hebben voor uw studenten;
- Pas de criteria van het ontwerpplan aan om de moeilijkheidsgraad te verhogen of te verlagen;
- Pas het ontwerpplan aan om het bereik met mogelijke oplossingen te verruimen of te beperken;
- Maak je eigen ontwerpplannen aan;
- Voeg je eigen rubrieken of andere evaluatietools toe.

Om er zeker van te zijn dat je de bestanden in Technisch ontwerp - projecten niet overschrijft, worden alle wijzigingen bewaard als een nieuw project. Alle bestanden die bij het originele project horen, zullen ook worden bewaard in het nieuwe projectbestand dat u vervolgens kunt delen met uw studenten (bijvoorbeeld op een netwerkschijf).

#### **Tool voor studentendocumentatie**

Met de Inhoudseditor kunnen studenten hun voortgang en bevindingen documenteren terwijl ze de projecten uitvoeren. Met deze functie kunnen ze:

- Beschrijvingen noteren van hun groepsdiscussies, werkmethodes, waarnemingen, resultaten en bedenkingen;
- De gegevens noteren in een tabel of grafiek;
- Geluidsopnamen van hun werk, discussies en robotgedragingen versturen;
- Hun eigen pagina's toevoegen
- Video's en afbeeldingen van hun robot in actie toevoegen;
- Hun unieke project delen met andere studenten.

Meer informatie over de functie om inhoud te bewerken, vindt u terug in de 'Aan de slag'-video's over de **Inhoudseditor**.

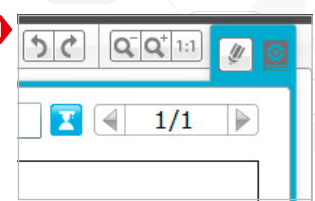

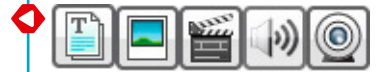

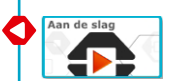

## **Voorgestelde leerplantrajecten**

Er zijn heel wat manieren om 'Technisch ontwerp - projecten' te gebruiken in de klas. Op de volgende pagina's vindt u drie lesplantrajecten. Kies het traject dat het best aansluit bij uw behoeften.

#### **Introductie tot Technisch ontwerp**

Het doel van dit traject is studenten te laten kennismaken met het oplossen van problemen binnen een context van technisch ontwerpen. Hiervoor is een lesperiode van 90 minuten vereist. Pas de tijd voor bespreken, bouwen, programmeren, groepspresentaties en feedback aan de behoeften van de klas aan.

Les 1. Wat is een robot en wat kun je ermee doen?

- a. In de categorie **Robots in actie** worden zeven robots die in het echte leven gebruikt worden, voorgesteld aan de hand van video's. Bekijk een of meerdere clips in kleine groepen of met de volledige klas.
- b. Bespreek de vragen die deel uitmaken van de videoprojecten en trek conclusies over waar robots nu en in de toekomst gebruikt worden.
- c. Bezorg elk team zijn bouwset. Daag studenten uit de Robot-onderwijzer-tutorials te gebruiken om een motor, het scherm van de EV3-steen en de Statuslichten van de EV3-steen te bedienen. Aan het einde van de les moeten studenten weten hoe ze een motor kunnen bouwen, hoe ze een programma kunnen maken en downloaden, en hoe ze het kunnen uitvoeren op de EV3-steen.

#### Les 2. Werken als ingenieurs

- a. Doorloop het project **Belangrijke concepten Proces voor technisch ontwerp** om de studenten te helpen vertrouwd te raken met de taal en het proces van technisch ontwerpen.
- b. Daag de studenten uit een robot te ontwerpen, bouwen en programmeren met behulp van **Laten bewegen Met wielen**.
- c. Test tijdens het brainstormproces van de studenten het project **Belangrijke concepten - Afstanden meten**. Je kunt als klas werken met de bouw- en programmeertools of u kunt de studenten er zelfstandig mee laten werken. In het project **Afstanden meten** wordt gebruikgemaakt van een gemotoriseerd wiel en een programma met de EV3-steen om motorrotaties om te zetten naar afstand in centimeter.

#### Les 3. Laten bewegen Zonder wielen

- a. Daag de studenten uit een robot te ontwerpen, bouwen en programmeren met behulp van **Laten bewegen Zonder wielen**. Dit is een creatieve ontwerpuitdaging. Om een robot te laten bewegen zonder wielen, moet er geëxperimenteerd worden met andere soorten mechanismen.
- b. Gebruik de **video Laten bewegen** en de discussievragen voor inspiratie en ondersteuning bij het zoeken naar manieren om de robot te laten bewegen zonder wielen.

## **Introductie tot Technisch ontwerp**

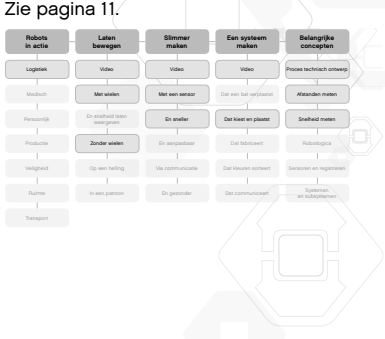

#### Les 4. Sensoren gebruiken

- a. Daag de studenten uit om de feedback van de sensoren te analyseren en het scherm, de lichten en de geluiden van de robot te besturen aan de hand van **Slimmer maken Met een sensor**.
- b. Verwijs tijdens het brainstormproces van de studenten naar het project **Belangrijke concepten - Sensoren en registreren**. Het kan nuttig zijn om in de klas alle sensoren en het gebruik ervan te doorlopen.

Les 5 en 6. Sensoren en motoren

- a. Daag de studenten uit het gedrag van hun robot te controleren aan de hand van motoren en sensorfeedback voor **Slimmer maken En sneller**.
- b. Gebruik de **video Slimmer maken** en de discussievragen voor inspiratie en ondersteuning bij het zoeken naar manieren om de robot te laten bewegen door te reageren op sensoren en de omgeving.

Les 7 en 8. Nadenken over systemen

- a. Doorloop het project **Belangrijke concepten Systemen en subsystemen** om de studenten vertrouwd te maken met de taal en het conceptueel en praktisch nadenken over een robot als een overkoepelend systeem van subsystemen.
- b. Daag de studenten uit een robotisch systeem te ontwerpen aan de hand van het project **Een systeem maken Dat kiest en plaatst**.
- c. Als u een uitgebreider eindproject wilt, kunt u de studenten uitdagen hun robotische systemen samen te voegen tot een groot systeem dat de Kubus van de ene robot naar de andere verplaatst!

Raadpleeg voor extra lessen de andere projecten onder **Laten bewegen**, **Slimmer maken** en **Een systeem maken**. Het kan nuttig zijn de studenten te laten kiezen wat zij interessant vinden of hen een eigen ontwerpuitdaging te laten opstellen.

# **Introductie tot Technisch ontwerp**

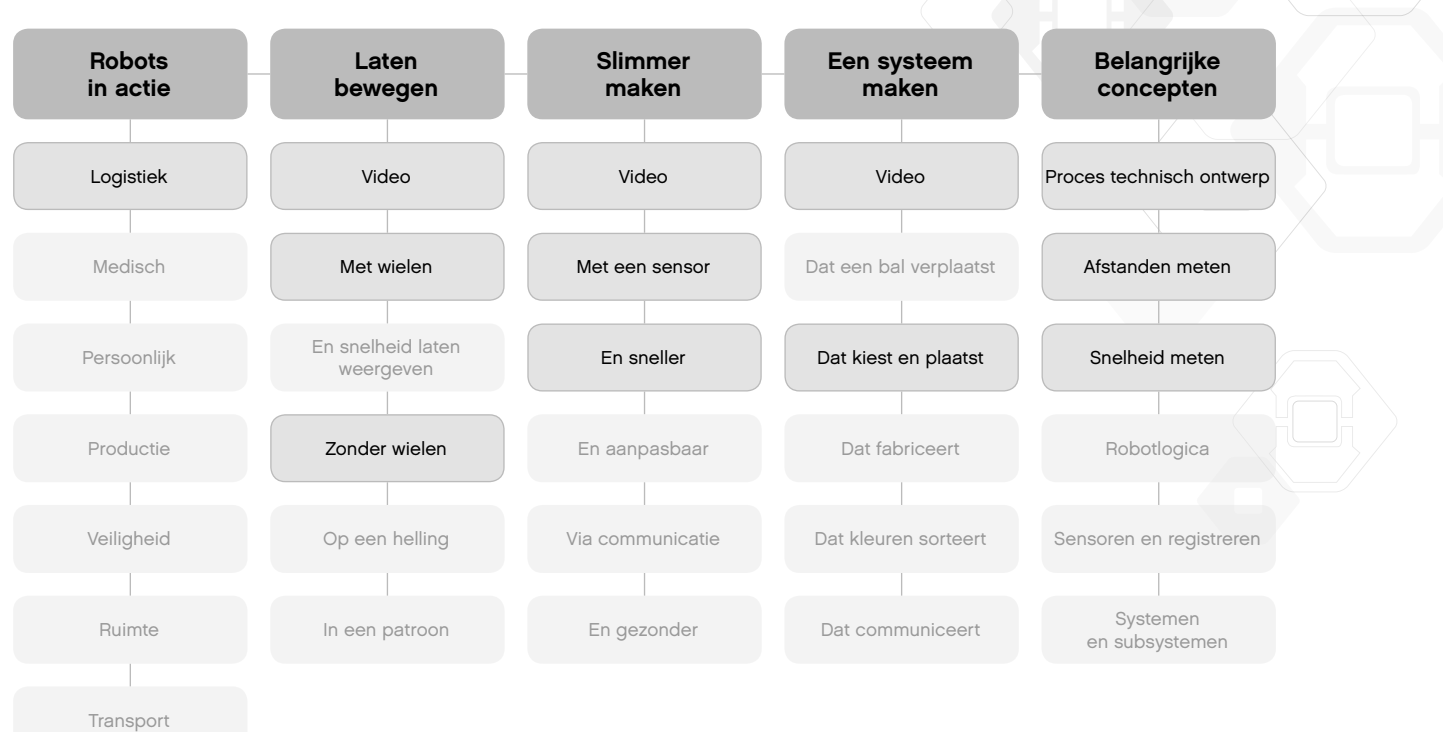

## **Technisch ontwerpen en toegepaste wiskunde**

Dit traject toont studenten hoe wiskunde toegepast kan worden op tal van robottaken en -gedragingen. Hiervoor is een lesperiode van 90 minuten vereist. Pas de tijd voor bespreken, bouwen, programmeren, groepspresentaties en feedback aan de behoeften van de klas aan.

Les 1. Wat is een robot en wat kun je ermee doen?

- a. In de categorie **Robots in actie** worden zeven robots die in het echte leven gebruikt worden, voorgesteld aan de hand van video's. Bekijk een of meerdere clips in kleine groepen of met de volledige klas.
- b. Bespreek de vragen die deel uitmaken van de videoprojecten en trek conclusies over waar robots nu en in de toekomst gebruikt worden.
- c. Bezorg elk team zijn bouwset. Daag studenten uit de Robot-onderwijzer-tutorials te gebruiken om een motor, het scherm van de EV3-steen en de Statuslichten van de EV3-steen te bedienen. Aan het einde van de les moeten studenten weten hoe ze een motor kunnen bouwen, hoe ze een programma kunnen maken en downloaden, en hoe ze het kunnen uitvoeren op de EV3-steen.

#### Les 2. Werken als ingenieurs

- a. Doorloop het project **Belangrijke concepten Proces voor technisch ontwerp** om de studenten te helpen vertrouwd te raken met de taal en het proces van technisch ontwerpen.
- b. Daag de studenten uit een robot te ontwerpen, bouwen en programmeren met behulp van het project **Laten bewegen Met wielen**.
- c. Test tijdens het brainstormproces van de studenten het project **Belangrijke concepten - Afstanden meten**. Je kunt als klas werken met de bouw- en programmeertools of je kunt de studenten er zelfstandig mee laten werken. In het project **Afstanden meten** wordt gebruikgemaakt van een gemotoriseerd wiel en een programma met de EV3-steen om motorrotaties om te zetten naar afstand in centimeter.

#### Les 3 en 4. Laten bewegen Op een helling

- a. Daag de studenten uit om een robot te ontwerpen voor het project **Laten bewegen Op een helling**. Studenten die deze uitdaging aangaan, zullen zich moeten verdiepen in overbrengingsverhoudingen om de robot op een steile helling te laten rijden.
- b. Tijdens het brainstormproces kunnen de studenten het project **Bouwidee Overbrenging vertragen** uittesten in combinatie met de projecten **Belangrijke concepten - Afstanden meten** en **Snelheid meten** om na te gaan hoe het wijzigen van de overbrenging de motorrotaties beïnvloedt. De projecten tonen ook aan hoe het programma voor het meten van de afstand aangepast moet worden om de overbrengingsverhouding in te calculeren.

#### Les 5 en 6. Laten bewegen In een patroon

- a. Daag de studenten uit om een robot te ontwerpen voor het project **Laten bewegen In een patroon**. Studenten die deze uitdaging aangaan, zullen moeten nagaan hoe robots met twee motoren gebruikt kunnen worden om deze vooruit en achteruit te laten rijden en te laten draaien om zich in meetkundige patronen voort te bewegen.
- b. De Voorbeeldoplossing voor dit project toont hoe je de **Penhouder** uit de **Bouwideeën** kunt toevoegen zodat de robot tekent tijdens het rijden. Het kan nuttig zijn deze robot te maken en te demonstreren hoe de robot vormen tekent op papier.

**Technisch ontwerpen en toegepaste wiskunde**

#### Zie pagina 14.

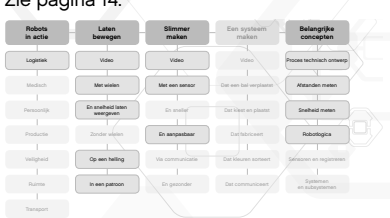

#### Les 7. Sensoren gebruiken

- a. Daag de studenten uit om de feedback van de sensoren te analyseren en het scherm, de lichten en de geluiden van de robot te besturen aan de hand van **Slimmer maken Met een sensor**. De Experimentgrafiek in het project toont de *Y*-as voor elke sensor en geeft de meeteenheid aan voor elk type sensor.
- b. Verwijs tijdens het brainstormproces van de studenten naar het project **Belangrijke concepten - Sensoren en registreren**. Het kan nuttig zijn om in de klas alle sensoren en het gebruik ervan te doorlopen.

#### Les 8. Grafieken en gedrag

- a. Daag de studenten uit een robot te ontwerpen die zijn gedrag verandert als reactie op licht en donker in het project **Slimmer maken En aanpasbaar**.
- b. Gebruik de **video Slimmer maken** en de discussievragen voor inspiratie en ondersteuning bij het zoeken naar manieren om de robot te laten bewegen door te reageren op sensoren en de omgeving.

Bijkomende lessen vindt u in andere projecten zoals **Slimmer maken En gezonder** om een getimed systeem te programmeren. Door te werken aan oplossingen voor **Een systeem maken Dat kiest en plaatst** en **Een systeem maken Dat fabriceert**, leren de studenten omgaan met concepten als nauwkeurigheid, precisie, efficiëntie en herhaalbaarheid.

## **Technisch ontwerpen en toegepaste wiskunde**

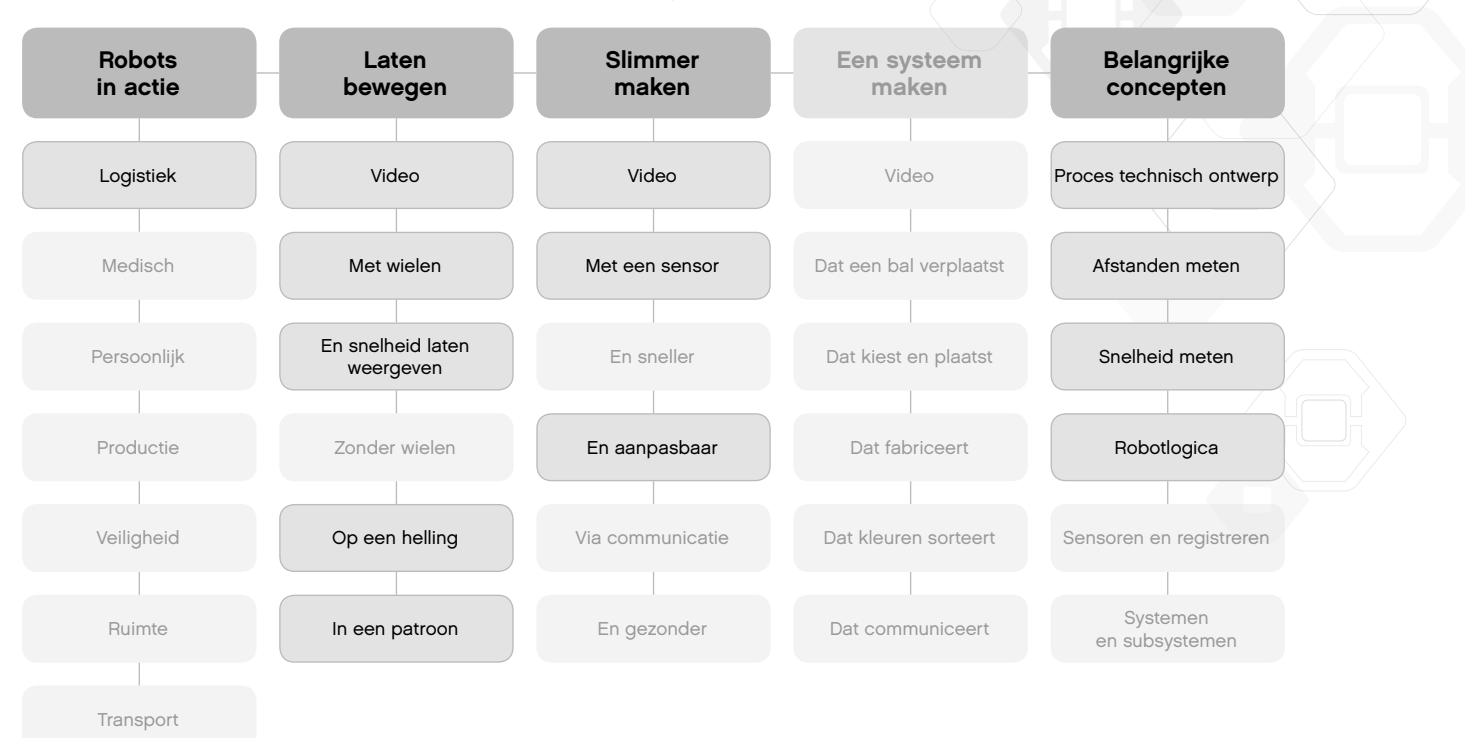

## **Wetenschappen voor het middelbaar onderwijs**

Het doel van dit traject is de studenten op een praktische manier te laten kennismaken met wetenschappelijke concepten en processen voor technisch ontwerp. Hiervoor is een lesperiode van 90 minuten vereist. Pas de tijd voor bespreken, bouwen, programmeren, groepspresentaties en feedback aan de behoeften van de klas aan.

Les 1. Wat is een robot en wat kun je ermee doen?

- a. In de categorie **Robots in actie** worden zeven robots die in het echte leven gebruikt worden, voorgesteld aan de hand van video's. Bekijk een of meerdere clips in kleine groepen of met de volledige klas.
- b. Bespreek de vragen die deel uitmaken van de videoprojecten en trek conclusies over waar robots nu en in de toekomst gebruikt worden.
- c. Bezorg elk team zijn bouwset. Daag studenten uit de Robot-onderwijzer-tutorials te gebruiken om een motor, het scherm van de EV3-steen en de Statuslichten van de EV3-steen te bedienen. Aan het einde van de les moeten studenten weten hoe ze een motor kunnen bouwen, hoe ze een programma kunnen maken en downloaden, en hoe ze het kunnen uitvoeren op de EV3-steen.

#### Les 2. Werken als ingenieurs

- a. Doorloop het project **Belangrijke concepten Proces voor technisch ontwerp** om de studenten te helpen vertrouwd te raken met de taal en het proces van technisch ontwerpen.
- b. Daag de studenten uit een robot te ontwerpen, bouwen en programmeren met behulp van **Laten bewegen Met wielen**.
- c. Test tijdens het brainstormproces van de studenten het project **Belangrijke concepten - Afstanden meten**. Je kunt als klas werken met de bouw- en programmeertools of u kunt de studenten er zelfstandig mee laten werken. In het project Afstanden meten wordt gebruikgemaakt van een gemotoriseerd wiel en een programma met de EV3-steen om motorrotaties om te zetten naar afstand in centimeter.

#### Les 3. Laten bewegen En snelheid laten weergeven

- a. Daag de studenten uit een robot te ontwerpen, bouwen en programmeren met behulp van **Laten bewegen En snelheid laten weergeven**.
- b. Test tijdens het brainstormproces van de studenten het project **Belangrijke concepten - Snelheid meten**. Je kunt als klas werken met de bouw- en programmeertools of u kunt de studenten er zelfstandig mee laten werken. In het project **Snelheid meten** wordt gebruikgemaakt van een gemotoriseerd wiel en een programma met de EV3-steen om motorrotaties om te zetten naar afstand in centimeter, gedeeld door de verstreken tijd.

#### Les 4. Laten bewegen Op een helling

Aangezien de studenten vertrouwd zijn met het meten van afstanden en snelheden, zal werken met dit project minder tijd in beslag nemen dan in andere leerplantrajecten.

- a. Daag de studenten uit om een robot te ontwerpen in het kader van **Laten bewegen Op een helling**. Studenten die deze uitdaging aangaan, zullen zich moeten verdiepen in overbrengingsverhoudingen om de robot op een steile helling te laten rijden.
- b. Tijdens het brainstormproces kunnen de studenten het project **Bouwidee Overbrenging vertragen** uittesten in combinatie met de projecten **Belangrijke concepten - Afstanden meten** en **Snelheid meten** om na te gaan hoe het wijzigen van de overbrenging de motorrotaties beïnvloedt. De projecten tonen ook aan hoe het programma voor het meten van de afstand aangepast moet worden om de overbrengingsverhouding in te calculeren.

**Wetenschap en Technisch ontwerpen** Zie pagina 17.**Wetenschap en Technisch ontwerpen**

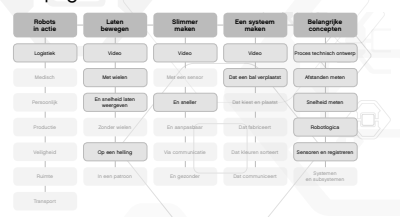

Les 5 en 6. Sensoren en motoren

- a. Daag de studenten uit het gedrag van hun robot te controleren aan de hand van motoren en sensorfeedback voor **Slimmer maken En sneller**.
- b. Gebruik de **video Slimmer maken** en de discussievragen voor inspiratie en ondersteuning bij het zoeken naar manieren om de robot te laten bewegen door te reageren op sensoren en de omgeving.
- c. Verwijs tijdens het brainstormproces van de studenten naar het project **Belangrijke concepten - Sensoren en registreren**. Het kan nuttig zijn om in de klas alle sensoren en het gebruik ervan te doorlopen.

Les 7 en 8. Nadenken over systemen

- a. Doorloop het project **Belangrijke concepten Systemen en subsystemen** om de studenten vertrouwd te maken met de taal en het conceptueel en praktisch nadenken over een robot als een overkoepelend systeem van subsystemen.
- b. Daag de studenten uit een robotisch systeem te ontwerpen aan de hand van **Een systeem maken Dat een bal verplaatst**.
- c. Als u een uitgebreider eindproject wilt, kunt u de studenten uitdagen hun robotische systemen samen te voegen tot een groot systeem dat de bal van de ene robot naar de andere verplaatst!

Bijkomende lessen vindt u in andere projecten, zoals **Slimmer maken**, voor het toevoegen van concepten als aanpassing, communicatie en meer mogelijkheden voor het verzamelen en analyseren van gegevens. Raadpleeg ook **Een systeem maken Dat kiest en plaatst** en **Een systeem maken Dat fabriceert** om concepten als nauwkeurigheid en precisie toe te voegen.

# **Wetenschap en Technisch ontwerpen**

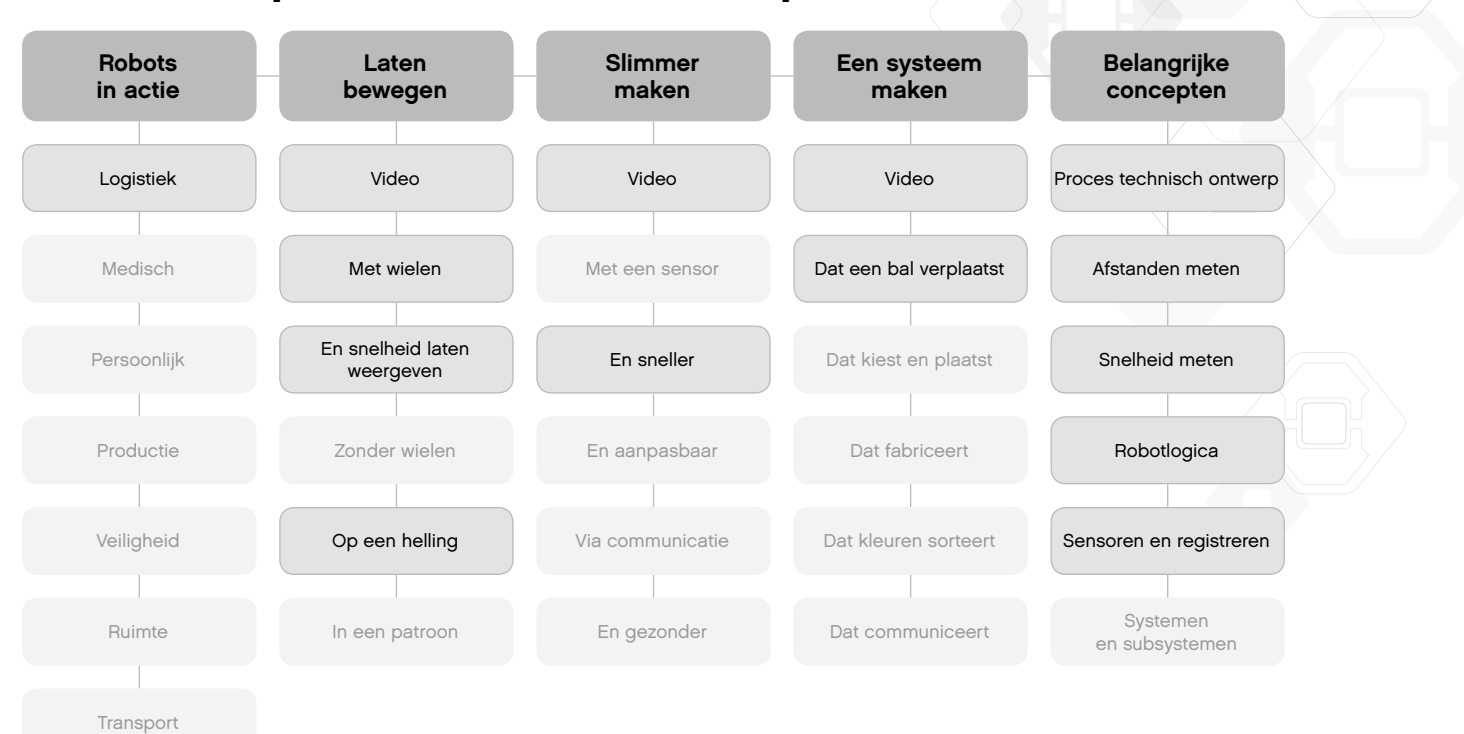

## **Overzicht van Technisch ontwerp**

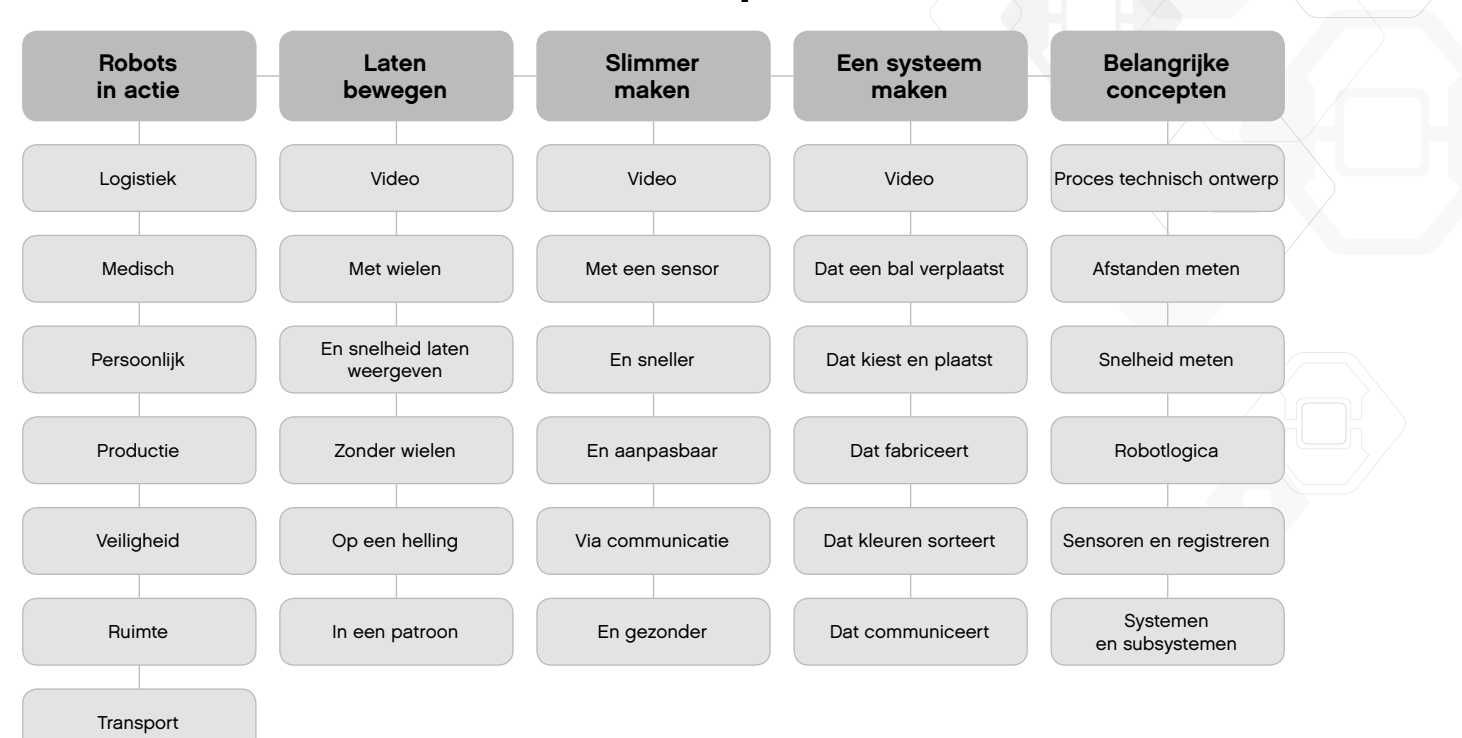